## Windows8.1 を利用するための注意事項

総合評価支援システムを利用するパソコンでWindows8.1をご利用いただく場合、 デスクトップから起動するInternet Explorer (デスクトップ版) をご利用ください。

Windows8.1 は、デスクトップから起動する Internet Explorer (デスクトップ版) とス タート画面のタイルから起動する Internet Explorer(ストアアプリ版)の 2 種類がありま すが、宮城県道路公社総合評価支援システムでは、『ストアアプリ版』は動作推奨外となり ますのでご注意ください。

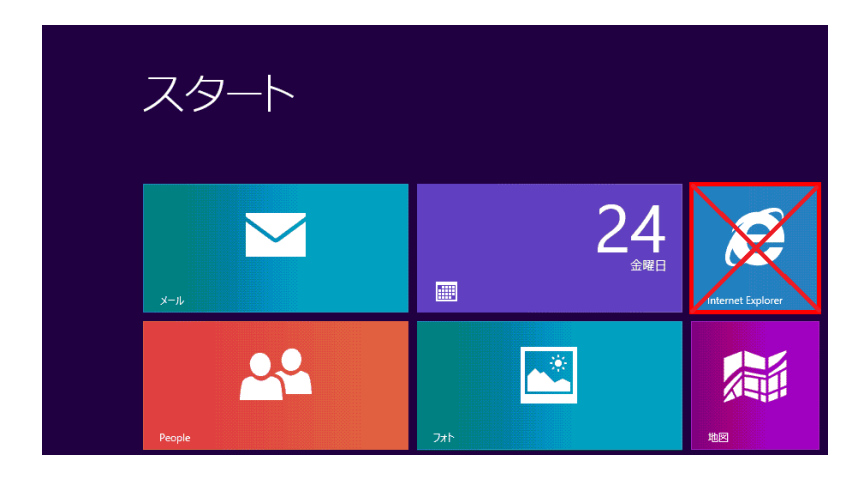

■起動方法

デスクトップから Internet Explorer(デスクトップ版)を起動してください。

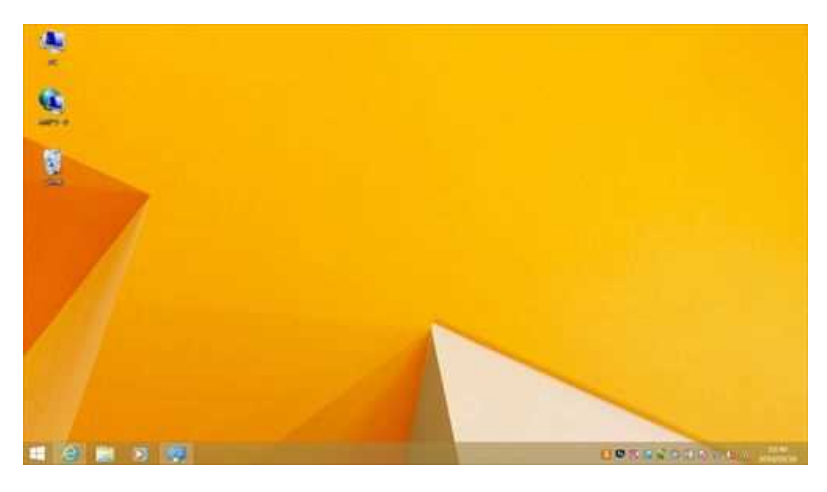

画面下部のタスクバーのアイコン等から Internet Explorer を起動してください。

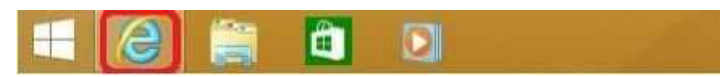